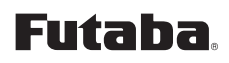

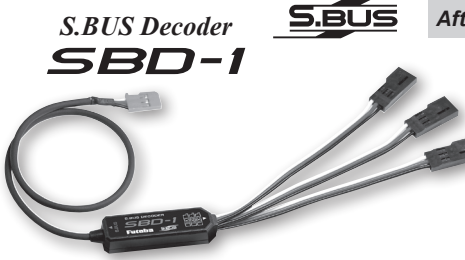

INSTRUCTION MANUAL

*Before using your new SBD-1, please read this manual thoroughly and use the system properly and safely.* 

#### *After reading this manual, store it in a safe place.*

Thank you for purchasing an **SBD-1**, **S.BUS\*1** decoder. The **SBD-1** is a converter for using conventional servos (other than **S.BUS** servo**\*2**) with the **S.BUS** system.

There are five types of **SBD-1** available as follows.

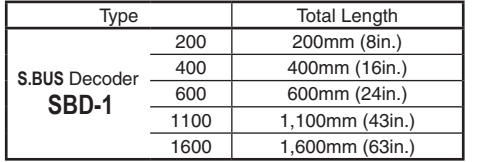

**\*1 S.BUS**: Serial communication system for Futaba R/C system

**\*2** Use the **S.BUS** hub as the extension code used for the **S.BUS** servo. Also **SBD-1** can be used.

# Usage Precautions

## **ACAUTION**

 **Do not connect any device (gyro, battery, connector of the SBD-1.** There is the danger of **etc.) other than servos to the servo**  erroneous operation or damage.

 **Do not connect an S.BUS connector of the SBD-1 to other than an S.BUS servo connection port.** There is the danger of erroneous operation or damage.

### **AWARNNG**

**Always use in the state in which the SBD-1 is firmly attached to the fuselage of the airplane or helicopter.** There is the danger **SBD-1 is firmly attached to the fuselage**  of loss of control and crashing if the connector is disconncted by vibration and shock.

**Futaba Corp. will not be responsible for damage caused by combination with other than Futaba Genuine parts.**

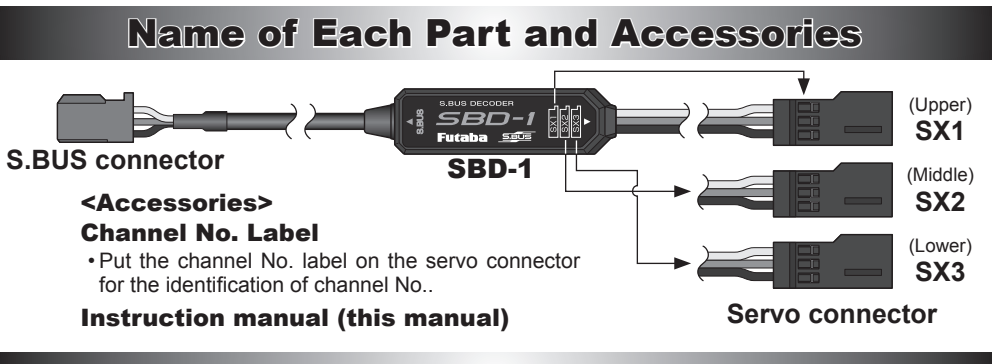

# Channel Setting

Before installing the **SBD-1** to the fuselage, set each channel at each servo connector (**SX1**~**3**). Use the **SBC-1 S.BUS** channel changer or **CIU-2** USB adapter (**PC-Link** software for setting) to set the channel.

\* **S.BUS** decoder channel setting is impossible with the **S.BUS** receiver **R6108SB**.

\* **PC-Link** software can be downloaded from the home page of your region's Futaba importer.

# •Channel setting by SBC-1

- 1 Connect the **S.BUS** connector of the **SBD-1** to the **S.BUS** servo connection port of the **SBC-1**.
- 2 Connect the battery to the battery connection port of the **SBC-1**.
- \*Status display LED blinks slowly. (About 1 sec/time)
- 3 Quickly press and release the **SBC-1** setting switch and select the servo connection port at which the channel is to be set.
- \*Each time the switch is pressed, the set servo connection port and the number of times the LED blinks change.

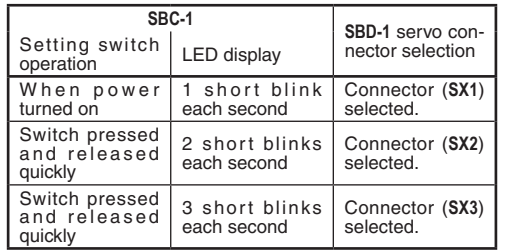

#### \***(Channel confirmation)**

When the operation position of the channel selector switch and the channel set at the connector during the **SBD-1** servo connector selection coincide, the LED changes to a steady light.

- 4 Set the **SBC-1** channel selector switch to the channel you want to set.
- 5 Hold down the setting switch (about 1 second).

\* During channel setting, the LED blinks quickly (about 5 times/sec). When the LED changes to a steady light, channel setting is complete.

**6** To set the channel of other servo connection ports, quickly press and release the setting switch and repeat steps 4 and 5.

# Usage Method

### •Connection

- 1 Connect the **S.BUS** connector of the **SBD-1** to the receiver **S.BUS** connection port or **S.BUS** hub.
- 2 Connect a conventional servo or an **S.BUS** servo to the servo connector of the **SBD-1**.
- \*When an **S.BUS** servo was connected, that servo will operate as a conventional servo. However, it operates on the channel set at the servo connector of the **SBD-1** instead of the channel set at the servo itself.

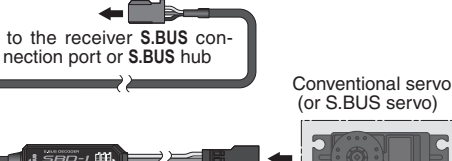

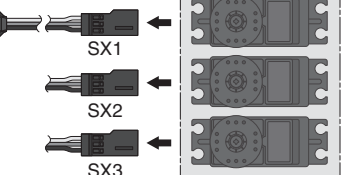

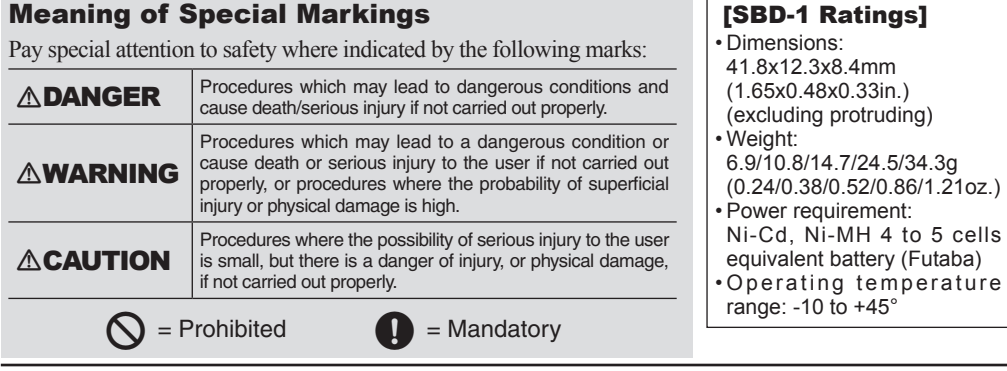

©Copyright 2010. No part of this manual may be reproduced in any form without prior permission. The contents of this manual are subject to change without prior notice. While this manual has been carefully written, there may be inadvertent errors or omissions. Please contact our service center if you feel that any corrections or clarifications should be made.

> FUTABA CORPORATION Phone: +81 475 32 6982, Facsimile: +81 475 32 6983 1080 Yabutsuka, Chosei-mura, Chosei-gun, Chiba 299-4395, Japan